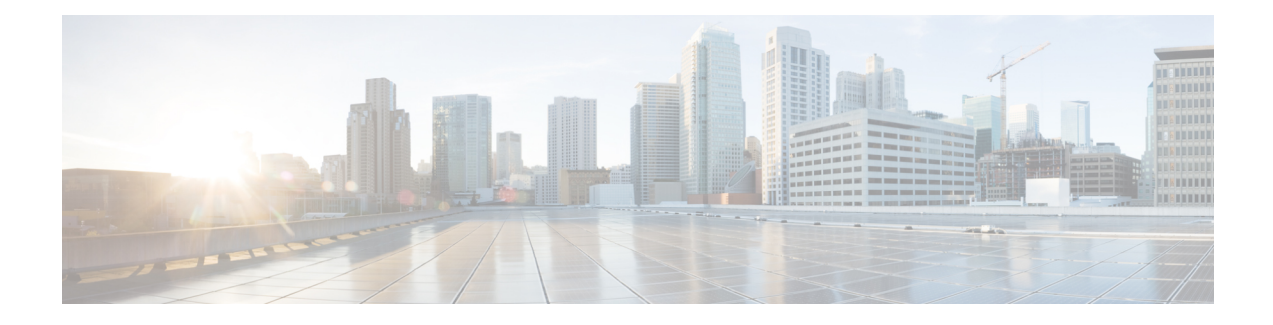

# **Remote PHY DVB Video on Demand**

The Digital Video Broadcasting (DVB) protocol for encrypting video services as defined in the ETSI TS 103 197 DVB Simulcrypt specification has been implemented on the line card for DVB R-PHY on Cisco cBR-8. This document contains an overview of the commands for configuring DVB and the commands for viewing the status of the encryption of services.

#### **Finding Feature Information**

Your software release may not support all the features that are documented in this module. For the latest feature information and caveats, see the release notes for your platform and software release. The Feature Information Table at the end of this document provides information about the documented features and lists the releases in which each feature is supported.

Use Cisco Feature Navigator to find information about the platform support and Cisco software image support. To access Cisco Feature Navigator, go to the link [http://tools.cisco.com/ITDIT/CFN/.](http://tools.cisco.com/ITDIT/CFN/) An account at the <http://www.cisco.com/> site is not required.

- [Information](#page-0-0) About DVB VOD, page 1
- How to [Configure](#page-3-0) DVB, page 4
- [Configuration](#page-6-0) Examples, page 7
- Additional [References,](#page-9-0) page 10
- Feature [Information](#page-9-1) for RPHY DVB VoD Suppot, page 10

# <span id="page-0-0"></span>**Information About DVB VOD**

### **Overview of DVB VOD**

This feature enables the operator to scramble the video sessions on the chassis. It involves the configuration to establish a connection with the Entitlement Control Message Generator (ECMG) and the Event Information Scheduler (EIS).

The two primary modes of scrambling are: session based scrambling and tier-based scrambling. The basic difference between the two modes is that the manner in which the Entitlement Control Messages (ECM) are requested from the ECMG. For session based scrambling, a control word (CW) is generated once every Crypto Period (CP) and the ECM is requested for each session. For tier-based scrambling, the control word is generated once every CP and the ECM generated by the ECMG for the CW is used by all the sessions in the chassis.

## **Session based Scrambling Setup**

The connection with the external EIS Server is established via the Virtual Port Group in the Supervisor. The connection with the external ECMG server is established via the linecard.

#### **Figure 1: Session based Setup**

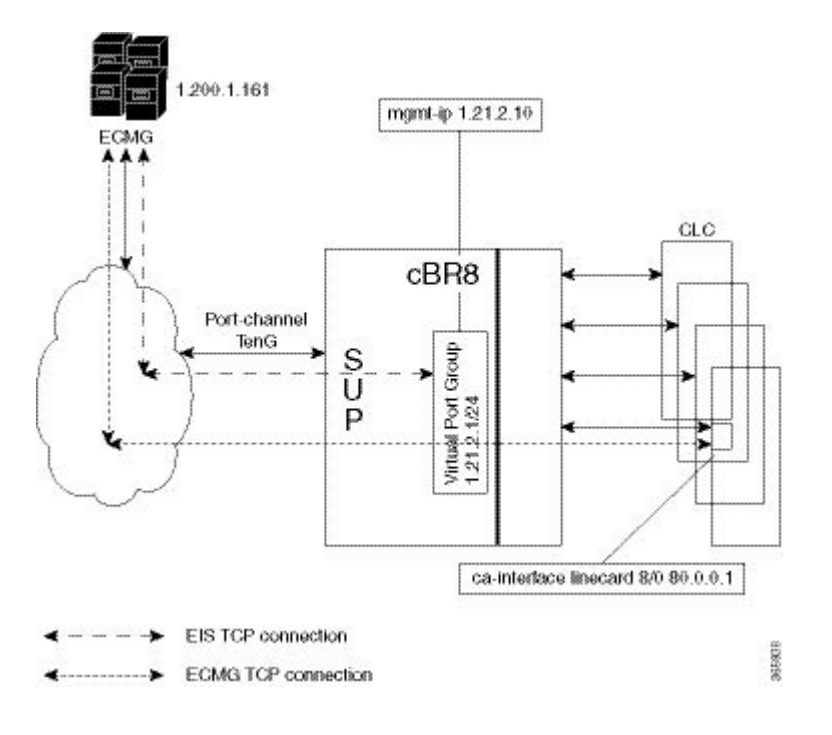

## **Fail-to-Clear**

The fail-to-clear-duration feature is supported on DVB sessions and DualCrypt encryption modes. Based on the session encryption, the following two features are supported on the Cisco cBR Series Converged Broadband Routers.

#### **Fail-to-Clear Duration for DVB Session-based Encryption**

This feature is used along with DVB or DualCrypt encryption with external Event Information Scheduler (EIS) configuration. When encryption for a session fails in Cisco cBR-8, this feature enables the operator to control the configured DVB-encrypted sessions to function without encryption for a configured duration. If the encryption still fails, the DVB session is marked as Fail-to-black after the fail-to-clear duration timeout.

#### **Fail-to-Clear for DVB Tier-based Encryption**

This feature is used along with Tier-based configuration. When encryption for a session fails in Cisco cBR-8, this feature enables the operator to control the configured DVB-encrypted sessions to function without encryption.

If fail-to-clear is configured, tier-based configuration is enabled, and then if the encryption fails, the DVB session's Encrypt Status is marked as clear. The status changes to Encrypted when the encryption starts. This feature is not enabled by default.

## **Tier based Scrambling Setup**

The connection with the external ECMG server is established via the Virtual Port Group in the Supervisor.

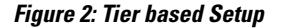

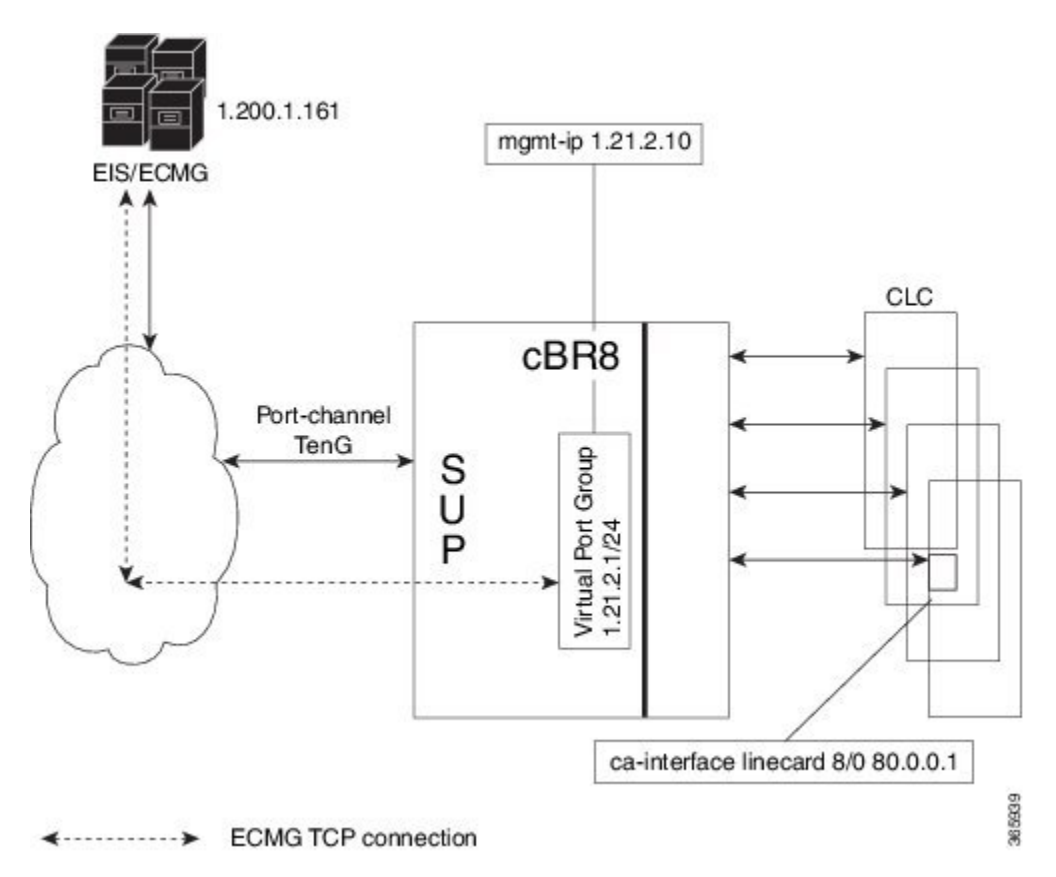

## **Restrictions for DVB**

- This feature is applicable only for remapped table based sessions.
- Fail-to-clear-duration feature is applicable only to session-based scrambling for DVB CAS encryption.
- Fail-to-clear feature is applicable only to DVB tier-based scrambling sessions.

# <span id="page-3-0"></span>**How to Configure DVB**

### **Configuring RPHY DVB VoD**

#### **Before You Begin**

- Virtual Port Group interface must be configured and the management IP for DVB must be identified.
- Management interface is set to this Virtual Port Group interface under cable video configuration.
- Logical Edge Device is configured with the table based protocol.
- The encryption algorithm of the linecard is set to DVB-CSA.
- For session based scrambling, the CA interface on the linecard and the route for reaching the ECMG server must be specified.

To configure session based scrambling, follow the steps below:

```
enable
config terminal
  interface int_id
   vrf forwarding vrf script red 1
    ip address ip-address subnet-mask
   no mop enabled
   no mop sysid
    exit
  cable video
   mgmt-intf VirtualPortGroup group_id
    encryption
     linecard slot/bay ca-system dvb scrambler dvb-csa
     dvb
        route-ecmg ECMG_Server_IP_Address Netmask Interface Forwarding_Router_IP_Address
        mgmt-ip management ip address
        eis EIS_name id EIS_id
         listening-port <1-65535> bind led id <led id | led name>
        ca-interface linecard slot/bay IP_Address
        ecmg ECMG_Name id ECMG_ID
         mode vod linecard slot/bay
          type standard
          ca-system-id CA_System_ID CA_Subsystem_ID
          auto-channel-id
          ecm-pid-source sid
          connection id ID priority connection_priority IP_Address Port
    service-distribution-group sdg name id SDG ID onid onid number
     rpd downstream-cable slot/subslot/bay
    virtual-carrier-group vcg-name id vcg_id
     encrypt
      service-type narrowcast
      rf-channel channel tsid tsid_number output-port-number number
    bind-vcg
     vcg vcg-name sdg sdg-name
    logical-edge-device led-name id led_id
     protocol gqi
        mgmt-ip IP_Address
        mac-address MAC address
        server server_ip_address
        keepalive retry \overline{3} interval 10
        reset interval 8
        virtual-edge-input-ip IP address input-port-number 1
        vcg vcg-name
        active
```
The fail-to-clear-duration is measured in seconds. The valid values are in the range from 0 to 10800 seconds. The default value is 0.

To configure tier based scrambling, follow the steps below:

```
enable
config terminal
  interface VirtualPortGroup group_id
    vrf forwarding Mgmt-intf
    ip address ip-address subnet-mask
   no mop enabled
   no mop sysid
    exit
  cable video
   mgmt-intf VirtualPortGroup group_id
    encryption
      linecard slot/bay ca-system dvb scrambler dvb-csa
      dvb
        route-ecmg ECMG_Server_IP_Address Netmask Interface Forwarding_Router_IP_Address
        ecmg ECMG Name id ECMG ID
          mode tier-based
          type standard
          ca-system-id CA_System_ID CA_Subsystem_ID
          auto-channel-id
          ecm-pid-source sid
          connection id ID priority connection_priority IP_Address Port
        tier-based
          ecmg id ECMG ID access- criteria access criteria in hex
          fail-to-clear
          enable
    service-distribution-group sdg name id SDG ID onid onid number
      rpd downstream-cable slot/subslot/port
    virtual-carrier-group vcg-name id vcg_id
      encrypt
      service-type narrowcast
      rf-channel channel tsid tsid_number output-port-number number
   bind-vcg
     vcg vcg-name sdg sdg-name
    logical-edge-device led-name id led_id
      protocol table-based
        virtual-edge-input-ip IP address input-port-number 1
        vcg vcg-name
       active
    table-based
      vcg vcg-name
       rf-channel channel
         session session name input-port id start-udp-port udp port number processing-type
 remap start-program 1 cbr
```
**Note**

If the tier-based configuration is already enabled, you must first disable the tier-based configuration using the **no enable**, before you configure fail-to-clear feature.

### **Verifying the DVB Configuration**

To verify the configuration of the encryption algorithm on the linecard, use the **show cable video encryption linecard** command as shown in the example below:

```
Router# show cable video encryption linecard 7/0
Line card: 7/0
CA System Scrambler DVB-Conformance
    ===============================================
```
dvb dvb-csa Enabled

To verify the ECMG connection, use the **show cable video encryptiondvbecmg id***id* **connection**command as shown in the example below:

```
Router# show cable video encryption dvb ecmg id 1 connection
```
------------------------------------------------------------------------------------------------------------------------------ ECMG ECMG ECMG CA Sys CA Subsys PID Lower Upper Streams/ Open Streams/ Auto Chan Slot ECMG ECMG ECMG ID Name Type ID ID Source limit limit ECMG ECMG ID Connections Application ---------------------------------------------------------------------------------------------------- 1 polaris ecmg01 standard 0x4748 0x0 sid 0 0 1 1

ECMG Connections for ECMG ID = 1

Enabled RP 1 Tier-Based

---------------------------------------------------------- Port Channel Conn Open<br>Number ID Status Streams -ID Priority Address Number ID Status Streams ---------------------------------------------------------- 1 1 10.10.1.1 8888

The sample output of the session based scrambling configuration verification command is shown below:

Router# **show cable video encryption dvb ecmg id 7 connection**

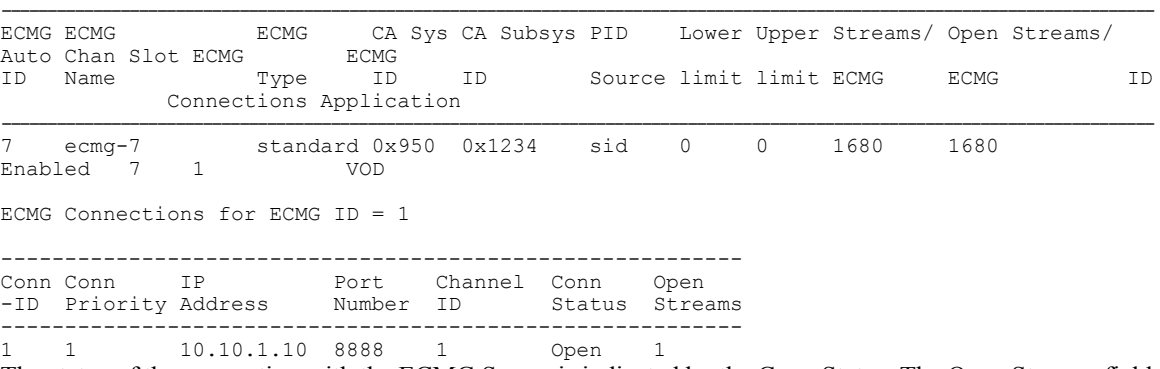

The status of the connection with the ECMG Server is indicated by the Conn Status. The Open Streams field indicates the number of Active ECM Streams.

To verify the EIS connection, use the **show cable video encryption dvb eis id** *id* command as shown in the example below:

```
Router# show cable video encryption dvb eis id 1
----------------------------------------------------------------------------------------
                                                  Overwrite Fail-To-Clear Connection
ID Name IP IP Port Overrule Duration SCG Duration Status
   ------------------------------------------------------------------------------------
1 test 10.10.1.11 10.10.1.1 9898 DISABLED 0 DISABLED 400
```
To verify the CA Interface configuration in the case of session based scrambling, use the **show cable video encryption dvb ca-interface brief** command as shown in the example below:

Router# **show cable video encryption dvb ca-interface brief** CA Interface configuration

```
------------------------------
Linecard IP Address VRF
------------------------------
7 10.10.1.1 N/A
```
ECMG Route configuration

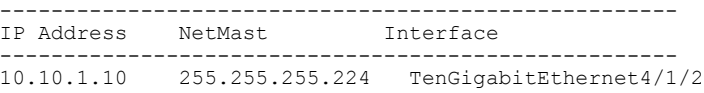

To verify the encryption status of the sessions, use the **show cable video session logical-edge-device id** command as shown in the example below:

```
Router# show cable video session logical-edge-device id 1
Total Sessions = 1
Session Output Streaming Session Session Source UDP Output Input
Output Input Output Encrypt Encrypt Low Session<br>Id Port Type Type Ucast Dest IP/Mcast IP (
Id Port Type Type Ucast Dest IP/Mcast IP (S, G) Port Program State<br>State Bitrate Bitrate Type Status Latency Name
State Bitrate Bitrate Type
--------------------------------------------------------------------------------------------------------------------------------------------------------------
1048576 1 Remap UDP 10.10.1.1 49167 20 ACTIVE-PSI
   1695161 1689747 DVB Encrypted N dvbsess.1.0.1.0.23167
```
To verify the ECM PID and whether the CA Descriptor is added to thePMT, use the **show cable video session logical-edge-device id session-id** command as shown in the example below:

```
Router# show cable video session logical-edge-device id 1 session-id 1048576
Output PMT Info:
                    ==============================
  Program 20, Version 3, PCR 49, Info len 18, (CA SYS-ID 4748, PID 79)
  PID 49: Type 2, Info len 0
  PID 50: Type 3, Info len 6, (lang eng)
```
### **Troubleshooting Tips**

If some configuration errors occur, see the following troubleshooting tips:

- The Management IP must be unique and in the subnet of virtual port group.
- Ensure that the ECMG Server is pingable with source interface as the virtual port group from the Cisco cBR-8 console. This indicates that the ECMG Server is reachable and route is valid.
- Ensure that the TCP port number configured for the ECMG Server in the Cisco cBR-8 is the same as that of the ECMG Server listening port.
- Ensure that the management IP is pingable from the EIS Server. Otherwise, check the routing between the cBR-8 chassis and the EIS server.
- Ensure that the listening port that is configured for the EIS is used for establishing the connection from the EIS Server.
- Ensure that the Virtual Port Group interface is active.
- Ensure that the TenGigabitEthernet interface using which the management traffic reaches the Cisco cBR-8 and the interface through which the CA interface route is configured are active.

## <span id="page-6-0"></span>**Configuration Examples**

This section provides examples for the DVB configuration.

### **Example: Basic Session-based Scrambling Configuration**

```
enable
config terminal
  interface VirtualPortGroup0
   vrf forwarding vrf_script_red_1
   ip address 10.10.1. 1255.255.255.224
```

```
no mop enabled
   no mop sysid
    exit
  cable video
   mgmt-intf VirtualPortGroup 0
    encryption
     linecard 7/0 ca-system dvb scrambler dvb-csa
      dvb
       route-ecmg 10.20.1.1 255.255.255.224 TenGigabitEthernet4/1/2 10.20.1.1
       mgmt-ip 10.10.1.2
        eis eis-1 id 1
         listening-port 8890 bind led id 1
        ca-interface linecard 7/0 10.30.1.1
        ecmg ecmg-7 id 7
         mode vod linecard 7/0
          type standard
          ca-system-id 950 1234
          auto-channel-id
          ecm-pid-source sid
          connection id 1 priority 1 10.20.1.3 8888
    service-distribution-group sdg-1 id 1 onid 1
     rpd downstream-cable 7/0/1
   virtual-carrier-group vcg-1 id 1
     encrypt
      service-type narrowcast
      rf-channel 0 tsid 1 output-port-number 1
   bind-vcg
     vcg vcg-1 sdg sdg-1
    logical-edge-device led-1 id 1
     protocol table-based
      virtual-edge-input-ip 192.0.2.0 input-port-number 1
     vcg vcg-1
     active
    table-based
     vcg vcg-1
    rf-channel 0
   session dvb-1 input-port 1 start-udp-port 49152 processing-type
remap start-program 1 cbr
```
### **Example: Basic Tier-based Scrambling Configuration**

```
enable
config terminal
  interface VirtualPortGroup0
   vrf forwarding vrf_script_red_1
    ip address 10.10.1.1 255.255.255.224
   no mop enabled
   no mop sysid
   exit
  cable video
   mgmt-intf VirtualPortGroup 0
    encryption
      linecard 7/0 ca-system dvb scrambler dvb-csa
     dvb
       route-ecmg 10.20.1.0 255.255.255.224 TenGigabitEthernet4/1/2 10.20.1.1
        ecmg ecmg-7 id 7
         mode tier-based
          type standard
          ca-system-id 950 1234
          auto-channel-id
          ecm-pid-source sid
          connection id 1 priority 1 10.20.1.3 8888
        tier-based
          ecmg id 7 access-criteria 1122334455
          fail-to-clear
          enable
    service-distribution-group sdg-1 id 1 onid 1
     rpd downstream-cable 7/0/1
   virtual-carrier-group vcg-1 id 1
```

```
encrypt
    service-type narrowcast
     rf-channel 0 tsid 1 output-port-number 1
  bind-vcg
    vcg vcg-1 sdg sdg-1
   logical-edge-device led-1 id 1
    protocol table-based
      virtual-edge-input-ip 192.0.2.0 input-port-number 1
      vcg vcg-1
      active
   table-based
     vcg vcg-1
       rf-channel 0
       session dvb-1 input-port 1 start-udp-port 49152 processing-type remap start-program
1 cbr
```
### **Example: Basic Session-based Dualcrypt Scrambling Configuration**

```
enable
config terminal
  interface VirtualPortGroup0
    vrf forwarding vrf_script_red_1
    ip address 10.10.1.1 255.255.255.224
   no mop enabled
    no mop sysid
   exit
  cable video
   mgmt-intf VirtualPortGroup 0
    encryption
      linecard 7/0 ca-system dvb scrambler dvb-csa
     dvb
        route-ecmg 10.20.1.0 255.255.255.224 TenGigabitEthernet4/1/2 10.20.1.1
        mgmt-ip 10.10.1.2
        eis eis-1 id 1
          listening-port 8890 bind led id 1
        ca-interface linecard 7/0 10.30.1.1
        ecmg ecmg-7 id 7
         mode vod linecard 7/0
          type standard
          ca-system-id 950 1234
          auto-channel-id
          ecm-pid-source sid
          connection id 1 priority 1 10.20.1.3 8888
    service-distribution-group sdg-1 id 1 onid 1
      rpd downstream-cable 7/0/1
    virtual-carrier-group vcg-1 id 1
     encrypt
      service-type narrowcast
      rf-channel 0 tsid 1 output-port-number 1
   bind-vcg
      vcg vcg-1 sdg sdg-1
    logical-edge-device led-1 id 1
     protocol gqi
       mgmt-ip 10.10.1.3
        mac-address xxxx.yyyy.zzzz
        server 10.20.1.2
        keepalive retry 3 interval 10
        reset interval 8
        virtual-edge-input-ip 192.0.2.0 input-port-number 1
        vcg vcg-1
        active
```
# <span id="page-9-0"></span>**Additional References**

#### **Related Documents**

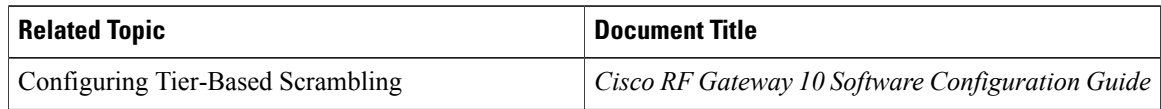

#### **Technical Assistance**

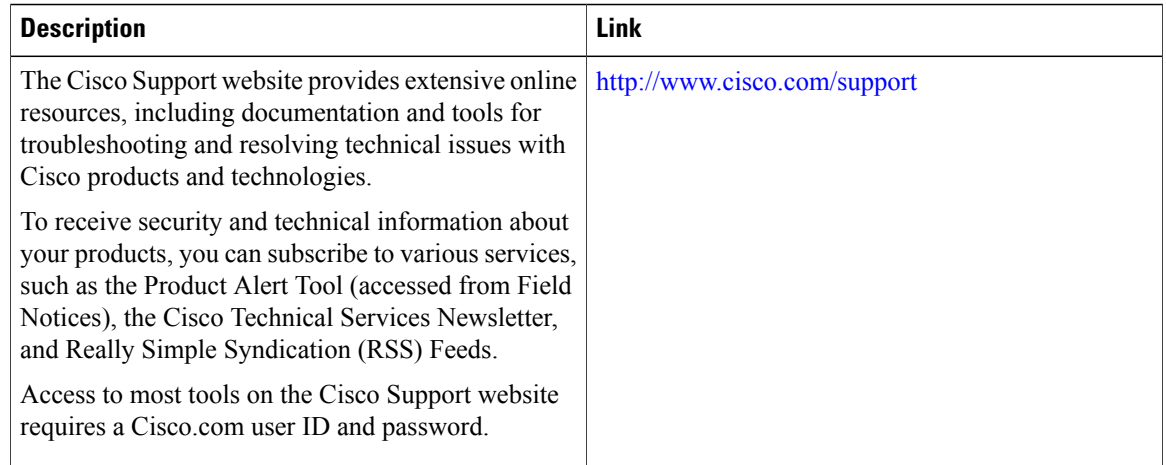

# <span id="page-9-1"></span>**Feature Information for RPHY DVB VoD Suppot**

Use Cisco Feature Navigator to find information about platform support and software image support. Cisco Feature Navigator enables you to determine which software images support a specific software release, feature set, or platform. To access Cisco Feature Navigator, go to [http://www.cisco.com/go/cfn.](http://www.cisco.com/go/cfn) An account on [Cisco.com](http://www.cisco.com/) is not required.

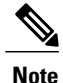

The table below lists only the software release that introduced support for a given feature in a given software release train. Unless noted otherwise, subsequent releases of that software release train also support that feature.

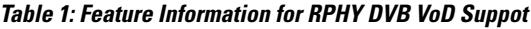

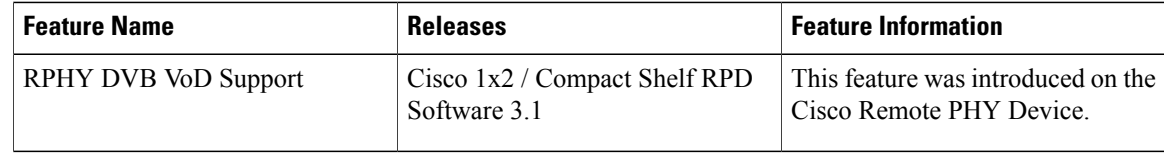